# Fehlerbehebung bei SMF CNDP-"networkreceive-error" an eno6/bd0-Schnittstellen ٦

## Inhalt

**Einleitung** Problem Identifizieren der Quelle der Warnmeldungen Knoten-, Pod- und Portstatus überprüfen Knoten- und Pod-Validierung vom primären VIP Port-Validierungen von K8s primärem VIP Port-Validierungen von SMI-Cluster-Bereitstellern Identifizieren des UCS-Servers UCS-Servervalidierung durch SMI-Cluster-Bereitsteller Zuordnung der primären VIP-Ports und UCS-Netzwerkschnittstellen Identifizieren des Leaf-Switches Lösung

# **Einleitung**

In diesem Dokument wird beschrieben, wie Sie den Computing- und Leaf-Switch für eine bestimmte Session Management Function (SMF) Cloud Native Deployment Platform (CNDP) identifizieren und die in der Common Execution Environment (CEE) gemeldete Warnung "Netzwerkempfangsfehler" beheben.

## Problem

Die Warnmeldungen "network-receive error" (Netzwerkempfangsfehler) werden auf dem CEE Opcenter Rack2 ausgegeben.

```
[lab0200-smf/labceed22] cee# show alerts active summary
NAME UID SEVERITY STARTS AT SOURCE SUMMARY
                                                            ------------------------------------------------------------------------------------------------
-----------------------------------------------------
network-receive-error 998c77d6a6a0 major 10-26T00:10:31 lab0200-smf-mas Network interface "bd0"
showing receive errors on hostname lab0200-s...
network-receive-error ea4217bf9d9e major 10-26T00:10:31 lab0200-smf-mas Network interface "bd0"
showing receive errors on hostname lab0200-s...
network-receive-error 97fad40d2a58 major 10-26T00:10:31 lab0200-smf-mas Network interface "eno6"
showing receive errors on hostname lab0200-...
network-receive-error b79540eb4e78 major 10-26T00:10:31 lab0200-smf-mas Network interface "eno6"
showing receive errors on hostname lab0200-...
network-receive-error e3d163ff4012 major 10-26T00:10:01 lab0200-smf-mas Network interface "bd0"
showing receive errors on hostname lab0200-s...
network-receive-error 12a7b5a5c5d5 major 10-26T00:10:01 lab0200-smf-mas Network interface "eno6"
showing receive errors on hostname lab0200-...
Eine Beschreibung der Warnung finden Sie im Ultra Cloud Core Subscriber Microservices
```

```
Alert: network-receive-errors
Annotations:
Type: Communications Alarm
Summary: Network interface "{{ $labels.device }}" showing receive errors on hostname {{
$labels.hostname }}"
Expression:
|
rate(node_network_receive_errs_total{device!~"veth.+"}[2m]) > 0
For: 2m
Labels:
Severity: major
```
#### Identifizieren der Quelle der Warnmeldungen

Melden Sie sich mit CEE22 an, überprüfen Sie die "network-receive-error"-Warndetails, die an den bd0- und eno6-Schnittstellen gemeldet werden, um den Knoten und POD zu identifizieren.

[lab0200-smf/labceed22] cee# show alerts active summary NAME UID SEVERITY STARTS AT SOURCE SUMMARY ------------------------------------------------------------------------------------------------ -------------------------------------------------------- network-receive-error 3b6a0a7ce1a8 major 10-26T21:17:01 lab0200-smf-mas Network interface "bd0" showing receive errors on hostname tpc... network-receive-error 15abab75c8fc major 10-26T21:17:01 lab0200-smf-mas Network interface "eno6" showing receive errors on hostname tp...

Führen Sie show alerts active detail network-receive-error <UID> aus, um Details der Warnung anzuzeigen.

Im Beispiel lautet die Quelle für beide Warnungen node lab0200-smf-primary-1 pod node-export-47xmm.

```
[lab0200-smf/labceed22] cee# show alerts active detail network-receive-error 3b6a0a7ce1a8
alerts active detail network-receive-error 3b6a0a7ce1a8
 severity major
 type "Communications Alarm"
 startsAt 2021-10-26T21:17:01.913Z
 source lab0200-smf-primary-1
summary "Network interface \"bd0\" showing receive errors on hostname lab0200-smf-primary-
1\""
 labels [ "alertname: network-receive-errors" "cluster: lab0200-smf_cee-labceed22"
"component: node-exporter" "controller_revision_hash: 75c4cb979f" "device: bd0" "hostname:
lab0200-smf-primary-1" "instance: 10.192.1.42:9100" "job: kubernetes-pods" "monitor: prometheus"
"namespace: cee-labceed22" "pod: node-exporter-47xmm" "pod_template_generation: 1" "replica:
lab0200-smf_cee-labceed22" "severity: major" ]
 annotations [ "summary: Network interface \"bd0\" showing receive errors on hostname lab0200-
smf-primary-1\"" "type: Communications Alarm" ]
[lab0200-smf/labceed22] cee# show alerts active detail network-receive-error 15abab75c8fc
alerts active detail network-receive-error 15abab75c8fc
 severity major
 type "Communications Alarm"
 startsAt 2021-10-26T21:17:01.913Z
```

```
 source lab0200-smf-primary-1
```

```
 summary "Network interface \"eno6\" showing receive errors on hostname lab0200-smf-primary-
1\vee ""
 labels [ "alertname: network-receive-errors" "cluster: lab0200-smf_cee-labceed22"
"component: node-exporter" "controller_revision_hash: 75c4cb979f" "device: eno6" "hostname:
lab0200-smf-primary-1" "instance: 10.192.1.42:9100" "job: kubernetes-pods" "monitor: prometheus"
"namespace: cee-labceed22" "pod: node-exporter-47xmm" "pod_template_generation: 1" "replica:
lab0200-smf cee-labceed22" "severity: major" ]
 annotations [ "summary: Network interface \"eno6\" showing receive errors on hostname lab0200-
smf-primary-1\"" "type: Communications Alarm" ]
```
### Knoten-, Pod- und Portstatus überprüfen

#### Knoten- und Pod-Validierung vom primären VIP

Melden Sie sich bei K8s Primary VIP (Primäre VIP) des Rack2 an, um den Status des Quellknotens und des POD zu überprüfen.

Im Beispiel befinden sich beide in einem guten Zustand: Bereit und in Betrieb.

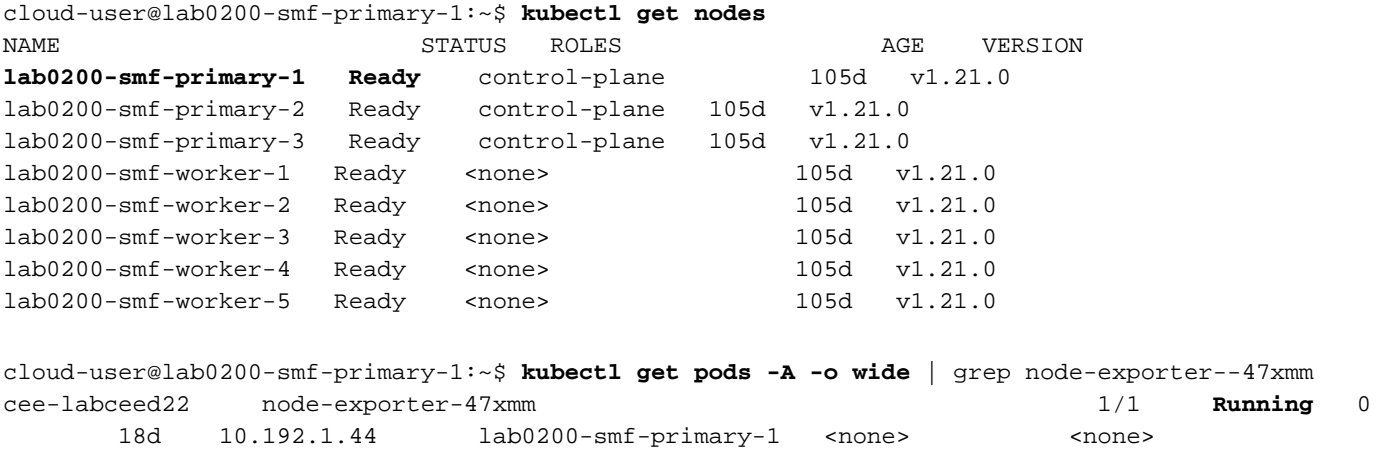

#### Port-Validierungen von K8s primärem VIP

Überprüfung, ob die bd0- und eno6-Schnittstellen aktiv sind, mit ip addr | grep eno6 und ip addr | grep bd0.

Anmerkung: Wenn der Filter für bd0 angewendet wird, wird eno6 in der Ausgabe angezeigt. Der Grund hierfür ist, dass eno5 und eno6 als verbundene Schnittstellen unter bd0 konfiguriert sind, die im SMI Cluster Deployer validiert werden können.

cloud-user@lab0200-smf-primary-1:~\$ **ip addr | grep eno6** 3: **eno6**: <BROADCAST,MULTICAST,SECONDARY,UP,LOWER\_UP> mtu 1500 qdisc mq primary bd0 **state UP** group default qlen 1000 cloud-user@lab0200-smf-primary-1:~\$ **ip addr | grep bd0**

2: eno5: <BROADCAST,MULTICAST,SECONDARY,UP,LOWER\_UP> mtu 1500 qdisc mq primary bd0 state UP group default qlen 1000

3: eno6: <BROADCAST,MULTICAST,SECONDARY,UP,LOWER\_UP> mtu 1500 qdisc mq primary bd0 state UP group default qlen 1000

12: **bd0**: <BROADCAST,MULTICAST,PRIMARY,UP,LOWER\_UP> mtu 1500 qdisc noqueue **state UP** group default qlen 1000

13: vlan111@bd0: <BROADCAST,MULTICAST,UP,LOWER\_UP> mtu 1500 qdisc noqueue state UP group default

qlen 1000 14: vlan112@bd0: <BROADCAST,MULTICAST,UP,LOWER\_UP> mtu 1500 qdisc noqueue state UP group default qlen 1000 182: cali7a166bd093d@if4: <BROADCAST,MULTICAST,UP,LOWER\_UP> mtu 1440 qdisc noqueue state UP group default

#### Port-Validierungen von SMI-Cluster-Bereitstellern

Melden Sie sich beim Cluster Manager VIP und dann beim SSH-Zugriff auf Operations Center ops-center-smi-cluster-deployer an.

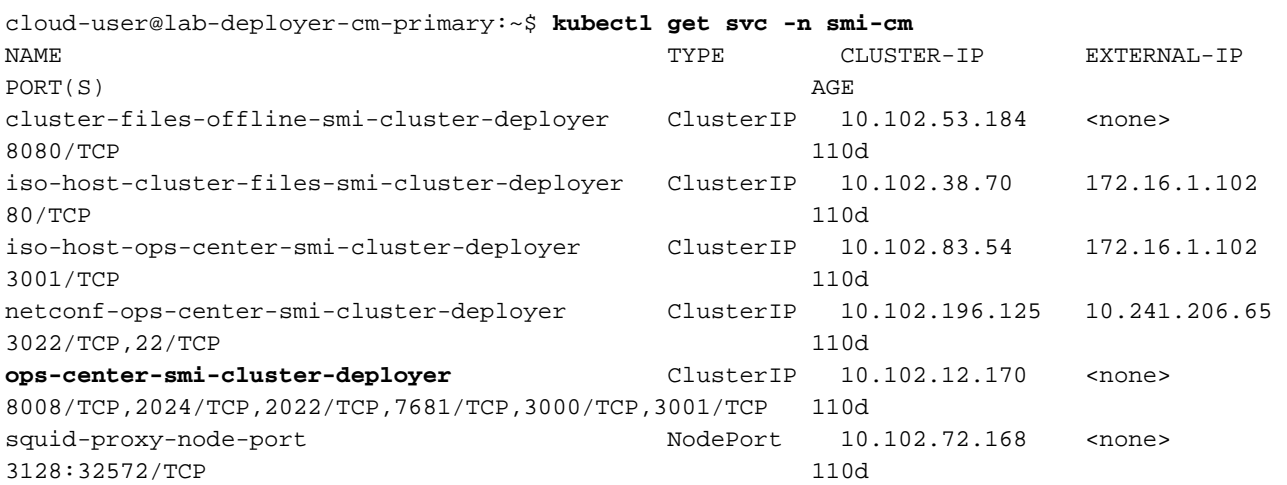

cloud-user@lab-deployer-cm-primary:~\$ **ssh -p 2024 admin@10.102.12.170** admin@10.102.12.170's password:

 Welcome to the Cisco SMI Cluster Deployer on lab-deployer-cm-primary Copyright © 2016-2020, Cisco Systems, Inc. All rights reserved.

admin connected from 172.16.1.100 using ssh on ops-center-smi-cluster-deployer-5cdc5f94db-bnxqt [lab-deployer-cm-primary] **SMI Cluster Deployer#** 

```
Überprüfen Sie Cluster, Knotenstandardwerte, Schnittstellen und Parametermodus für den
Knoten. Im Beispiel lab0200-smf
```

```
[lab-deployer-cm-primary] SMI Cluster Deployer# show running-config clusters
clusters lab0200-smf
  environment lab0200-smf-deployer_1
…
 node-defaults initial-boot netplan ethernets eno5
 dhcp4 false
 dhcp6 false
 exit
 node-defaults initial-boot netplan ethernets eno6
 dhcp4 false
 dhcp6 false
e^{rt} node-defaults initial-boot netplan ethernets enp216s0f0
 dhcp4 false
 dhcp6 false
 exit
 node-defaults initial-boot netplan ethernets enp216s0f1
 dhcp4 false
 dhcp6 false
 exit
```

```
 node-defaults initial-boot netplan ethernets enp94s0f0
 dhcp4 false
 dhcp6 false
 exit
 node-defaults initial-boot netplan ethernets enp94s0f1
 dhcp4 false
 dhcp6 false
 exit
node-defaults initial-boot netplan bonds bd0
 dhcp4 false
 dhcp6 false
 optional true
interfaces [ eno5 eno6 ]
parameters mode active-backup
 parameters mii-monitor-interval 100
 parameters fail-over-mac-policy active
 exit
```
Validieren Sie im primären VIP-Modus Fehler und/oder Auslassungen an den Schnittstellen bd0 und eno6.

Wenn beide Schnittstellen verloren gehen, muss die UCS- oder Leaf-Switch-Hardware auf Hardwareprobleme überprüft werden.

```
cloud-user@lab0200-smf-primary-1:~$ ifconfig bd0
bd0: flags=5187<UP,BROADCAST,RUNNING,PRIMARY,MULTICAST> mtu 1500
       inet6 fe80::8e94:1fff:fef6:53cd prefixlen 64 scopeid 0x20<link>
       ether 8c:94:1f:f6:53:cd txqueuelen 1000 (Ethernet)
       RX packets 47035763777 bytes 19038286946282 (19.0 TB)
       RX errors 49541 dropped 845484 overruns 0 frame 49541
       TX packets 53797663096 bytes 32320571418654 (32.3 TB)
       TX errors 0 dropped 0 overruns 0 carrier 0 collisions 0
cloud-user@lab0200-smf-primary-1:~$ ifconfig eno6
eno6: flags=6211<UP, BROADCAST, RUNNING, SECONDARY, MULTICAST> mtu 1500
       ether 8c:94:1f:f6:53:cd txqueuelen 1000 (Ethernet)
       RX packets 47035402290 bytes 19038274391478 (19.0 TB)
       RX errors 49541 dropped 845484 overruns 0 frame 49541
       TX packets 53797735337 bytes 32320609021235 (32.3 TB)
       TX errors 0 dropped 0 overruns 0 carrier 0 collisions 0
```
### Identifizieren des UCS-Servers

#### UCS-Servervalidierung durch SMI-Cluster-Bereitsteller

Führen Sie show running-config clusters <Clustername> nodes <Knotenname> im SMI Cluster Deployer aus, um die CIMC-IP-Adresse des UCS-Servers zu ermitteln.

[lab-deployer-cm-primary] SMI Cluster Deployer# **show running-config clusters lab0200-smf nodes primary-1 clusters lab0200-smf nodes primary-1** maintenance false host-profile cp-data-r2-sysctl k8s node-type primary k8s ssh-ip 10.192.1.42

```
 k8s sshd-bind-to-ssh-ip true
 k8s node-ip 10.192.1.42
 k8s node-labels smi.cisco.com/node-type oam
 exit
 k8s node-labels smi.cisco.com/node-type-1 proto
 exit
 ucs-server cimc user admin
ucs-server cimc ip-address 172.16.1.62
...
 exit
```
Verwenden Sie über den Active CM eine SSH-Verbindung zur CIMC-IP-Adresse 172.16.1.62, und validieren Sie den Servernamen.

Im Beispiel lautet der Servername LAB0200-Server8-02.

```
cloud-user@lab-deployer-cm-primary:~$ ssh admin@172.16.1.62
Warning: Permanently added '172.16.1.62' (RSA) to the list of known hosts.
admin@172.16.1.62's password:
LAB0200-Server8-02#
```
Anmerkung: Validieren Sie den Namen des Servers im Customer Information Questionnaire (CIQ), falls der CIQ verfügbar ist.

### Zuordnung der primären VIP-Ports und UCS-Netzwerkschnittstellen

Überprüfen Sie bei Primary VIP die physischen Schnittstellennamen für eno6 mit dem Befehl ls -la /sys/class/net. Wenn lscpi im Beispiel zur Identifizierung des eno6-Geräts verwendet wird, muss Port 1d:00.1 zur Identifizierung von eno6 verwendet werden.

```
cloud-user@lab0200-smf-primary-1:~$ ls -la /sys/class/net
total 0
drwxr-xr-x 2 root root 0 Oct 12 06:18 .
drwxr-xr-x 87 root root 0 Oct 12 06:18 ..
lrwxrwxrwx 1 root root 0 Oct 12 06:18 bd0 -> ../../devices/virtual/net/bd0
lrwxrwxrwx 1 root root 0 Oct 12 06:18 bd1 -> ../../devices/virtual/net/bd1
…
lrwxrwxrwx 1 root root 0 Oct 12 06:18 eno5 ->
../../devices/pci0000:17/0000:17:00.0/0000:18:00.0/0000:19:01.0/0000:1b:00.0/0000:1c:00.0/0000:1
d:00.0/net/eno5
lrwxrwxrwx 1 root root 0 Oct 12 06:18 eno6 ->
../../devices/pci0000:17/0000:17:00.0/0000:18:00.0/0000:19:01.0/0000:1b:00.0/0000:1c:00.0/0000:1
d:00.1/net/eno6
```
Anmerkung: Die lspci zeigt Informationen zu allen Geräten auf dem UCS-Server an, z. B. MLOM, SLOM, PCI usw. Die Geräteinformationen können verwendet werden, um die Schnittstellennamen in der **ls -la /sys/class/net-**Befehlsausgabe zuzuordnen.

Im Beispiel gehört der Port 1d:00.1 zur Schnittstelle MLOM und eno6. Der eno5 ist der 1d:00.0 MLOM-Port.

```
cloud-user@lab0200-smf-primary-1:~$ lspci
……
1d:00.0 Ethernet controller: Cisco Systems Inc VIC Ethernet NIC (rev a2)
1d:00.1 Ethernet controller: Cisco Systems Inc VIC Ethernet NIC (rev a2)
3b:00.0 Ethernet controller: Intel Corporation Ethernet Controller 10G X550T (rev 01)
3b:00.1 Ethernet controller: Intel Corporation Ethernet Controller 10G X550T (rev 01)
5e:00.0 Ethernet controller: Intel Corporation Ethernet Controller XL710 for 40GbE QSFP+ (rev
02)
5e:00.1 Ethernet controller: Intel Corporation Ethernet Controller XL710 for 40GbE QSFP+ (rev
02)
d8:00.0 Ethernet controller: Intel Corporation Ethernet Controller XL710 for 40GbE QSFP+ (rev
02)
d8:00.1 Ethernet controller: Intel Corporation Ethernet Controller XL710 for 40GbE QSFP+ (rev
02)
Geben Sie in der CIMC-GUI die MLOM-MAC-Adresse ein, die in der ifconfig-Ausgabe des
```

```
primären VIP angezeigt wird.
```

```
cloud-user@lab0200-smf-primary-1:~$ ifconfig bd0
bd0: flags=5187<UP,BROADCAST,RUNNING,PRIMARY,MULTICAST> mtu 1500
       inet6 fe80::8e94:1fff:fef6:53cd prefixlen 64 scopeid 0x20<link>
       ether 8c:94:1f:f6:53:cd txqueuelen 1000 (Ethernet)
       RX packets 47035763777 bytes 19038286946282 (19.0 TB)
       RX errors 49541 dropped 845484 overruns 0 frame 49541
       TX packets 53797663096 bytes 32320571418654 (32.3 TB)
       TX errors 0 dropped 0 overruns 0 carrier 0 collisions 0
```

```
cloud-user@lab0200-smf-primary-1:~$ ifconfig eno6
eno6: flags=6211<UP, BROADCAST, RUNNING, SECONDARY, MULTICAST> mtu 1500
       ether 8c:94:1f:f6:53:cd txqueuelen 1000 (Ethernet)
       RX packets 47035402290 bytes 19038274391478 (19.0 TB)
       RX errors 49541 dropped 845484 overruns 0 frame 49541
       TX packets 53797735337 bytes 32320609021235 (32.3 TB)
       TX errors 0 dropped 0 overruns 0 carrier 0 collisions 0
```
### Identifizieren des Leaf-Switches

Im Cluster Manager-Netzwerk, wie im Bild gezeigt, sind die MLOM (eno5/eno6) mit den Leafs 1 und 2 verbunden.

Anmerkung: Validate hinterlässt Hostnamen in CIQ, wenn CIQ verfügbar ist.

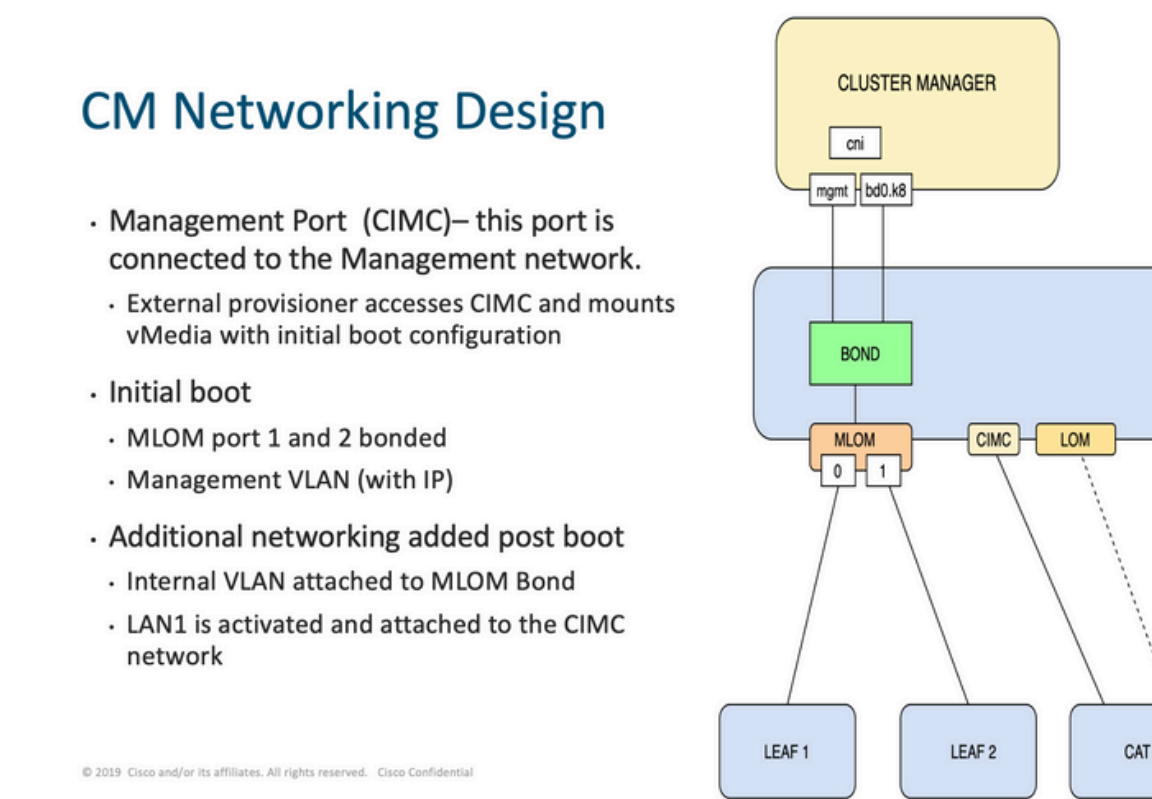

Melden Sie sich bei beiden Leaves an, und geben Sie den Namen des Servers ein.

Im Beispiel sind die LAB0200-Server8-02 MLOM- und MLOM-Schnittstellen mit den Schnittstellen Eth1/49 auf Leaf1 und Leaf2 verbunden.

PCIE<sub>1</sub>

 $0$   $-1$ 

PCIE 4

 $0$   $-1$ 

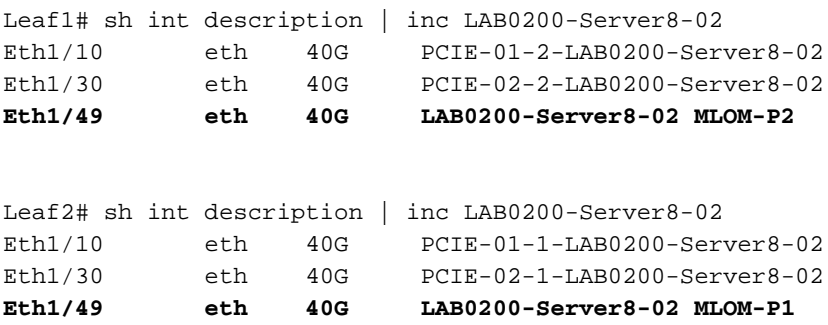

## Lösung

Wichtig: Jedes Problem bedarf einer eigenen Analyse. Wenn auf der Nexus-Seite keine Fehler gefunden werden, überprüfen Sie die UCS-Serverschnittstellen auf Fehler.

Im Szenario bezieht sich das Problem auf den Verbindungsausfall auf Leaf1 int eth1/49, der mit LAB0200-Server8-02 MLOM eno6 verbunden ist.

Der UCS-Server wurde validiert, und es wurde kein Hardwareproblem gefunden, MLOM und die Ports waren in gutem Zustand.

Leaf1 zeigte TX-Ausgabefehler:

```
Leaf1# sh int Eth1/49
Ethernet1/49 is up
admin state is up, Dedicated Interface
 Hardware: 10000/40000/100000 Ethernet, address: e8eb.3437.48ca (bia e8eb.3437.48ca)
 Description: LAB0200-Server8-02 MLOM-P2
 MTU 9216 bytes, BW 40000000 Kbit , DLY 10 usec
 reliability 255/255, txload 1/255, rxload 1/255
 Encapsulation ARPA, medium is broadcast
 Port mode is trunk
 full-duplex, 40 Gb/s, media type is 40G
 Beacon is turned off
 Auto-Negotiation is turned on FEC mode is Auto
 Input flow-control is off, output flow-control is off
 Auto-mdix is turned off
 Rate mode is dedicated
 Switchport monitor is off
 EtherType is 0x8100
 EEE (efficient-ethernet) : n/a
   admin fec state is auto, oper fec state is off
 Last link flapped 5week(s) 6day(s)
 Last clearing of "show interface" counters never
 12 interface resets
 Load-Interval #1: 30 seconds
    30 seconds input rate 162942488 bits/sec, 26648 packets/sec
    30 seconds output rate 35757024 bits/sec, 16477 packets/sec
    input rate 162.94 Mbps, 26.65 Kpps; output rate 35.76 Mbps, 16.48 Kpps
 Load-Interval #2: 5 minute (300 seconds)
   300 seconds input rate 120872496 bits/sec, 22926 packets/sec
   300 seconds output rate 54245920 bits/sec, 17880 packets/sec
   input rate 120.87 Mbps, 22.93 Kpps; output rate 54.24 Mbps, 17.88 Kpps
 RX
    85973263325 unicast packets 6318912 multicast packets 55152 broadcast packets
    85979637389 input packets 50020924423841 bytes
    230406880 jumbo packets 0 storm suppression bytes
    0 runts 0 giants 0 CRC 0 no buffer
   0 input error 0 short frame 0 overrun 0 underrun 0 ignored
   0 watchdog 0 bad etype drop 0 bad proto drop 0 if down drop
   0 input with dribble 0 input discard
   0 Rx pause
  TX
    76542979816 unicast packets 88726302 multicast packets 789768 broadcast packets
   76632574981 output packets 29932747104403 bytes
   3089287610 jumbo packets
   79095 output error 0 collision 0 deferred 0 late collision
    0 lost carrier 0 no carrier 0 babble 0 output discard
    0 Tx pause
```
Die Warnung "network-receive-error" wurde mit einem Kabelaustausch in int eth1/49 Leaf1 behoben.

Der letzte Schnittstellenverbindungsausfall wurde direkt vor dem Kabelaustausch gemeldet.

2021 Nov 17 07:36:48 TPLF0201 %BFD-5-SESSION\_STATE\_DOWN: BFD session 1090519112 to neighbor 10.22.101.1 on interface Vlan2201 has gone down. Reason: Control Detection Time Expired. 2021 Nov 17 07:37:30 TPLF0201 %BFD-5-SESSION\_STATE\_DOWN: BFD session 1090519107 to neighbor 10.22.101.2 on interface Vlan2201 has gone down. Reason: Control Detection Time Expired. **2021 Nov 18 05:09:12 TPLF0201 %ETHPORT-5-IF\_DOWN\_LINK\_FAILURE: Interface Ethernet1/48 is down (Link failure)**

Die Warnungen werden bei eno6/bd0 der labceed22 nach dem Kabelaustausch gelöscht.

[lab0200-smf/labceed22] cee# **show alerts active summary** NAME UID SEVERITY STARTS AT SOURCE SUMMARY ------------------------------------------------------------------------------------------------ -------------------------------------------------------- watchdog a62f59201ba8 minor 11-02T05:57:18 System This is an alert meant to ensure that the entire alerting pipeline is functional. This ale...

### Informationen zu dieser Übersetzung

Cisco hat dieses Dokument maschinell übersetzen und von einem menschlichen Übersetzer editieren und korrigieren lassen, um unseren Benutzern auf der ganzen Welt Support-Inhalte in ihrer eigenen Sprache zu bieten. Bitte beachten Sie, dass selbst die beste maschinelle Übersetzung nicht so genau ist wie eine von einem professionellen Übersetzer angefertigte. Cisco Systems, Inc. übernimmt keine Haftung für die Richtigkeit dieser Übersetzungen und empfiehlt, immer das englische Originaldokument (siehe bereitgestellter Link) heranzuziehen.